# GXP Xplorer® Platform v2.5.2 release details

#### Presented by GXP® Product Development

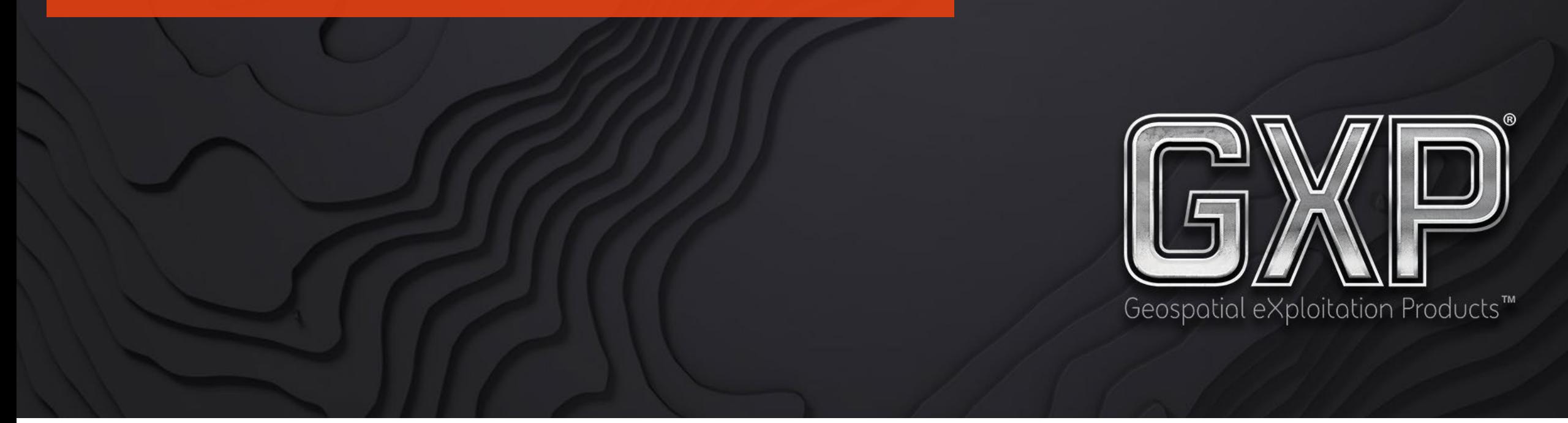

© 2023 BAE Systems. All Rights Reserved. Geospatial eXploitation Products, GXP, GXP Fusion, GXP InMotion, GXP Xplorer, and SOCET GXP are registered trademarks of BAE Systems. This document gives only a general description of the product(s) or service(s) offered by BAE Systems. From time to time, changes may be made in the products or conditions of supply. Approved for public release as of 04/07/2023; This document consists of general information that is not defined as controlled technical data under ITAR Part 120.10 or EAR Part 772. 20230407-12.

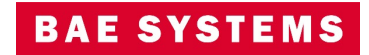

#### Infrastructure

- New licenses are required when upgrading from GXP Xplorer<sup>®</sup> Platform v2.4 or earlier.
- Upgrade is supported from GXP Xplorer v2.4.5+.
- Federation is supported from GXP Xplorer v2.4.5+.
- DRS version is 5.6.07.R2.
- MSP version is 2.0

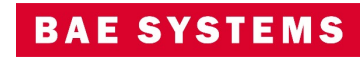

### GXP Xplorer v2.5.2 updates

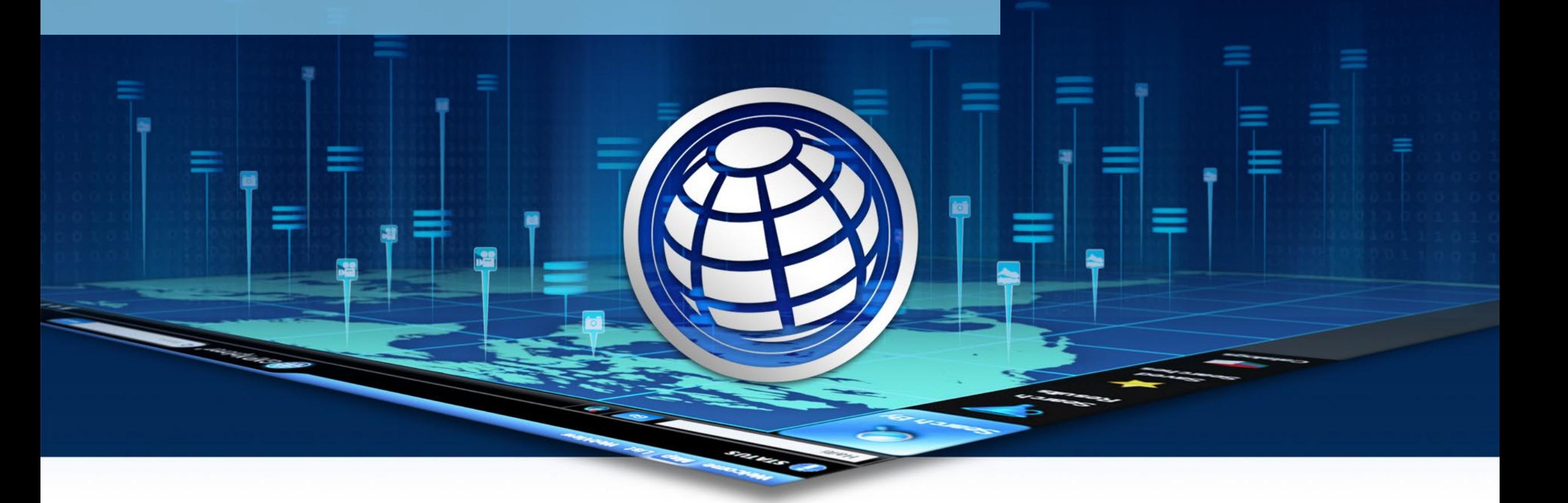

© 2023 BAE Systems. All Rights Reserved. Geospatial eXploitation Products, GXP, GXP Fusion, GXP InMotion, GXP Xplorer, and SOCET GXP are registered trademarks of BAE Systems. This document gives only a general description of the product(s) or service(s) offered by BAE Systems. From time to time, changes may be made in the products or conditions of supply. Approved for public release as of 04/07/2023; This document consists of general information that is not defined as controlled technical data under ITAR Part 120.10 or EAR Part 772. 20230407-12.

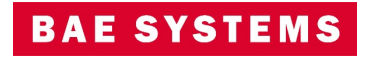

#### New Forms Workflow

- Workflow Supervisors or Administrators can create customized Forms and use those as a template for guiding users as a part of a Workflow.
- Customized Forms can have a wide variety of labels, text boxes, checkboxes, and other components.
- Forms can be used as checklists for analysts or step by step instructions for completing a particular task.
- Users can create links to open associated imagery with the Task in GXP WebView® or SOCET GXP® directly in the Form.
- These can currently only be launched from Workflow rules: On Ingest, On Schedule (One Time Only), and On Demand.

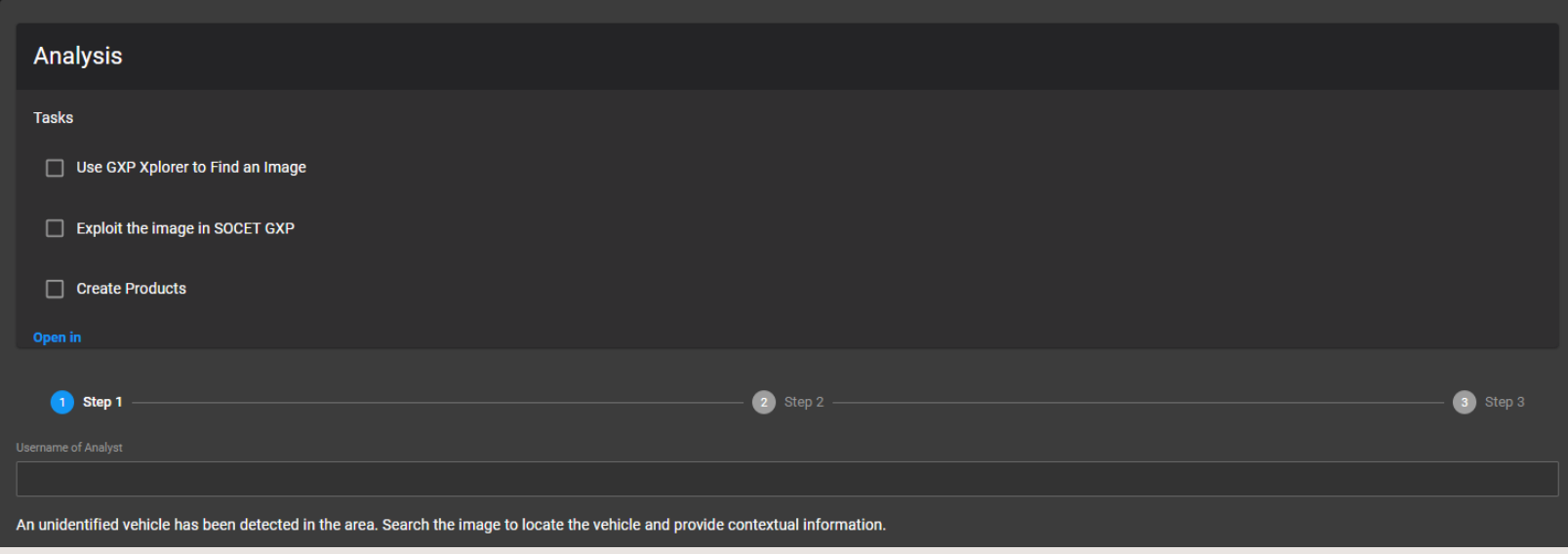

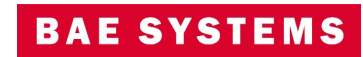

### Creation of Custom Forms

- Forms can be created from the Workflows…Forms page.
	- Users must have the Workflow Supervisor role to create Forms.
- Previously created forms can be imported from here.
- A drag and drop interface for adding components to a form will be presented.
- Each component added can be edited and customized based on the type of component it is.

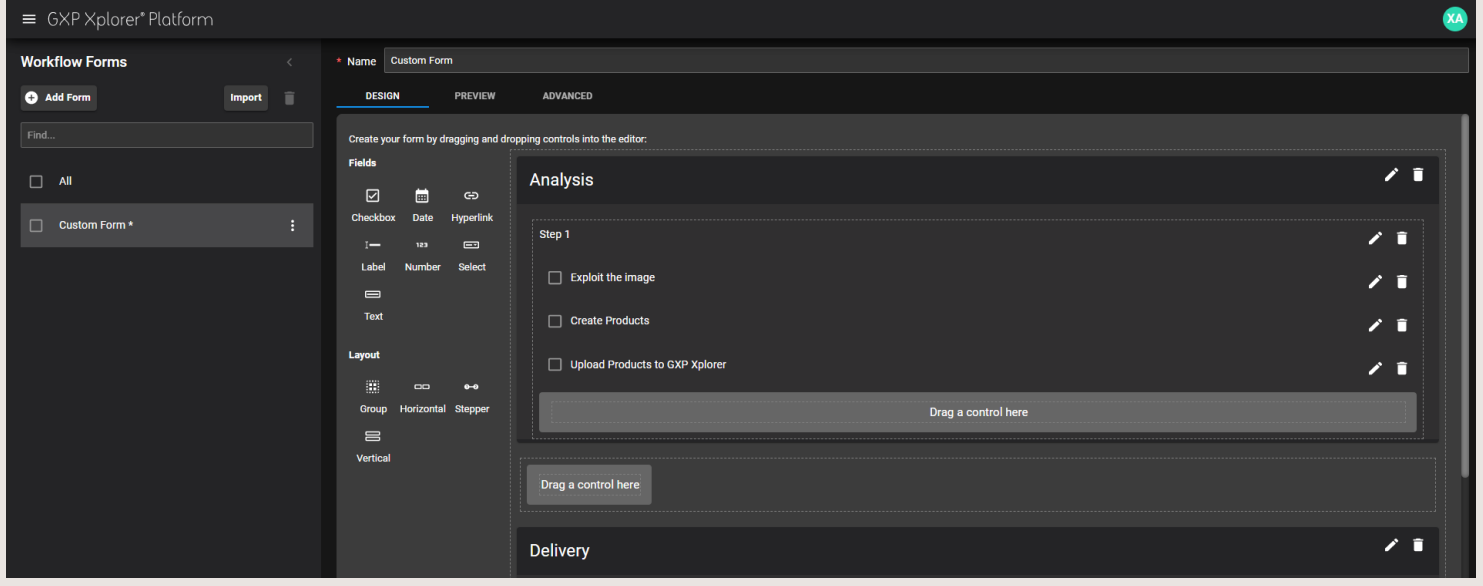

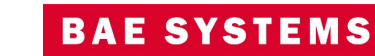

### Custom form components

- Types of components that can be added include:
	- Checkboxes
	- Date Pickers
	- Hyperlinks (can be used to open imagery in GXP WebView and SOCET GXP)
	- Labels
	- Number Select
	- Text Select (Drop Down List)
	- Text (can be auto-populated with username, date/time, etc. based on user)
- Organizational components to help with the form layout include:
	- Groups
	- Horizontal Separators
	- Step Bars
	- Vertical Separators

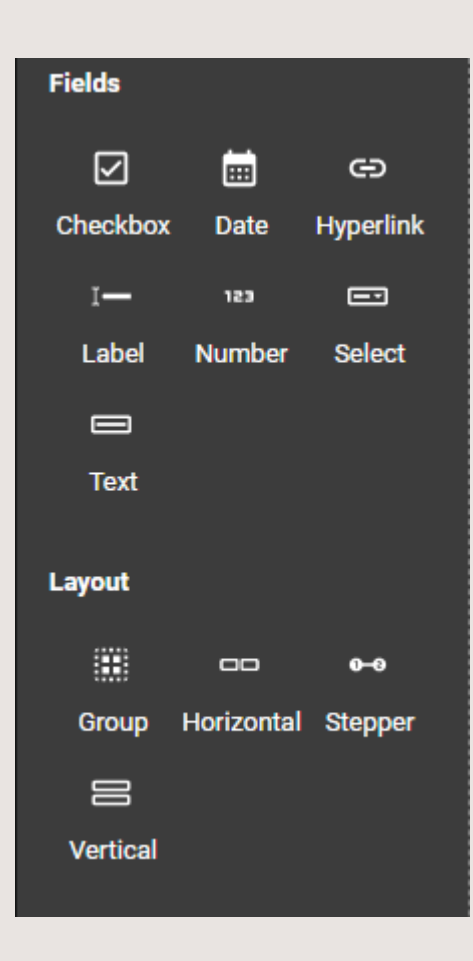

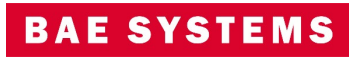

### Creation of Forms Workflow

- In the Define Rule step, users will select a Form Workflow.
- Users can select which form they want to display and use in the Configuration step.

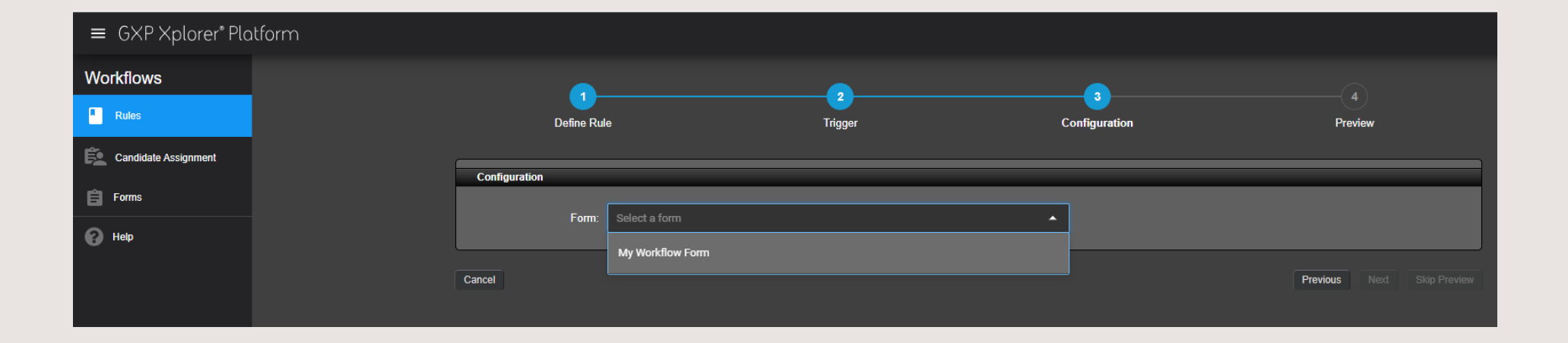

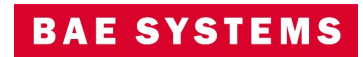

### Opening a Forms Workflow Task

- Once a Task is created from a Forms Workflow rule, a user can assign it to himself to work and then open in GXP Workflow Form which will display the form for the user to complete.
- Users can save the Form and complete it later if necessary.
- Users can mark the Task as complete once they have finished with the information from the form.
- The completed Form will be stored in the catalog.

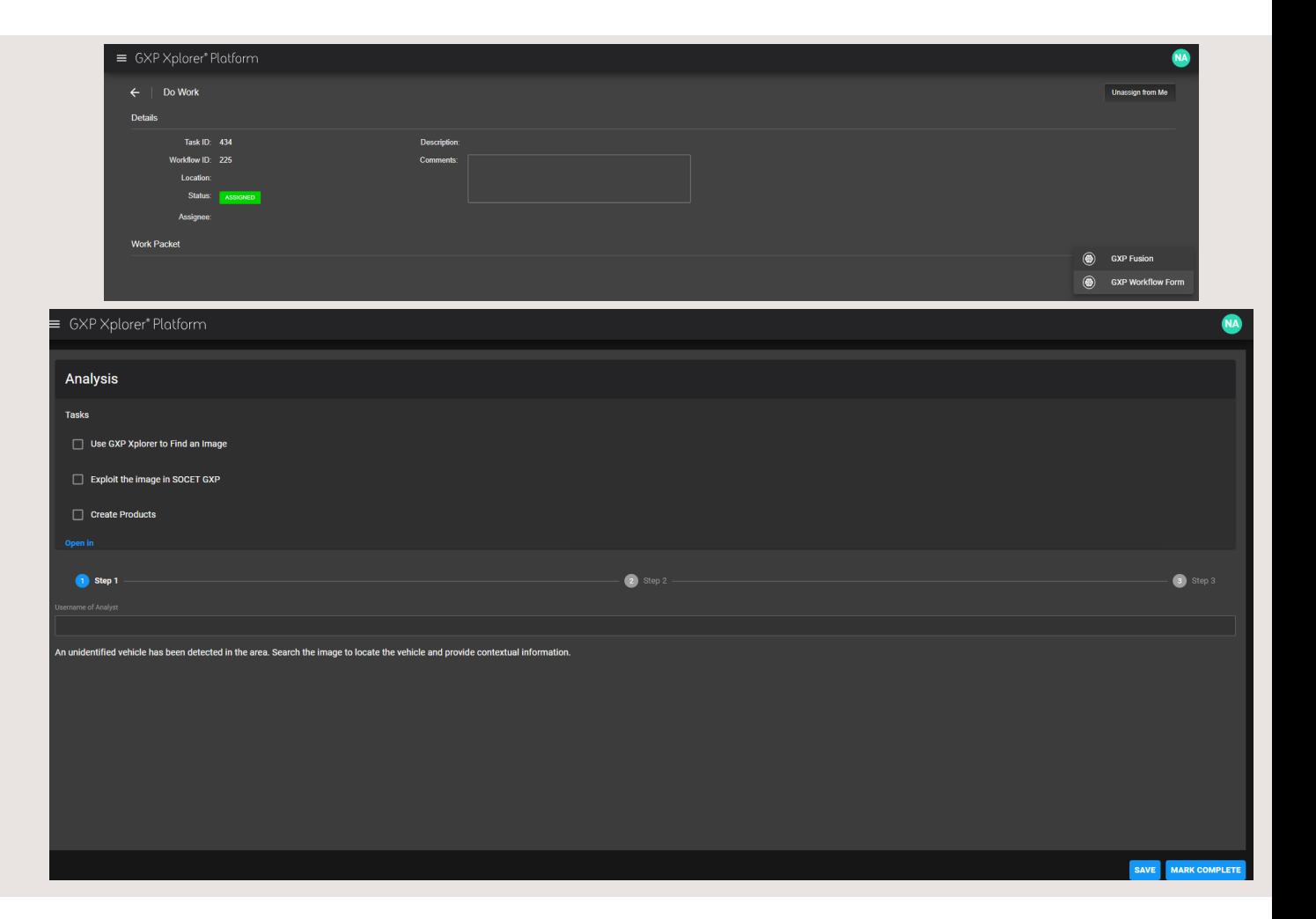

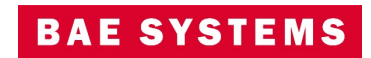

### Other significant enhancements

• Mosaics created using the Step Stare algorithm now contain metadata about the input images used to create the mosaic.

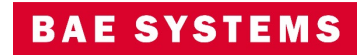

### GXP Fusion® v2.5.2 updates

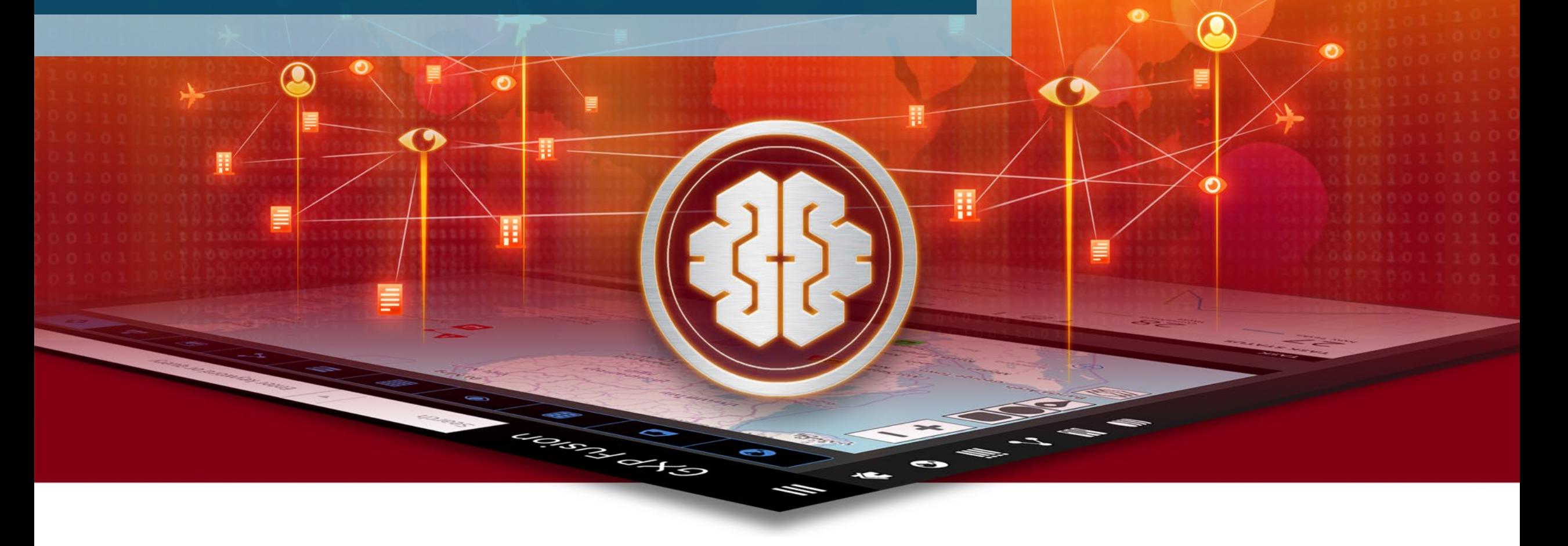

© 2023 BAE Systems. All Rights Reserved. Approved for public release as of 04/07/2023; 20230407-12.

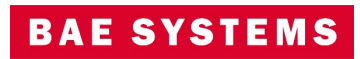

### Create or edit Entities and observations within the Network Graph Widget

• Users may right click on an observation to create or edit links between Entities and observations.

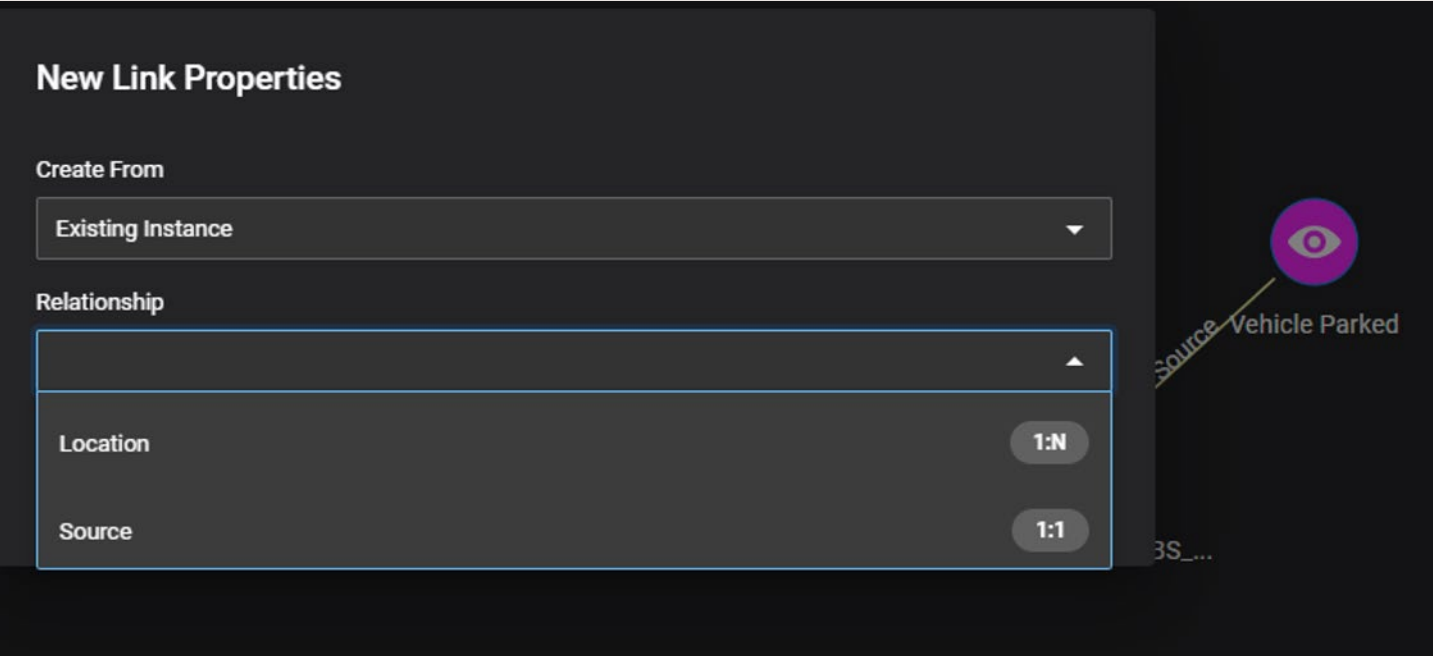

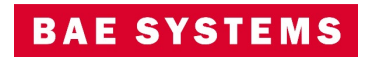

## GXP InMotion v2.5.2 updates

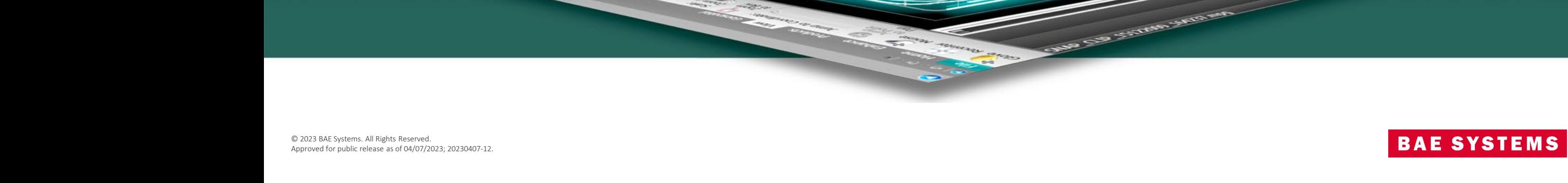

### 'Generate Tracks' for 4676B files

- The STANAG 4676B file type contains track data. A 'Generate Tracks' button was added for 4676b files cataloged by GXP Xplorer.
- Clicking the 'Generate Tracks' button sends the files to the TASS MOVINT Database.
- Tracks stored within the TASS are accessed by the web for track production and exploitation services, or via the desktop for exploitation.

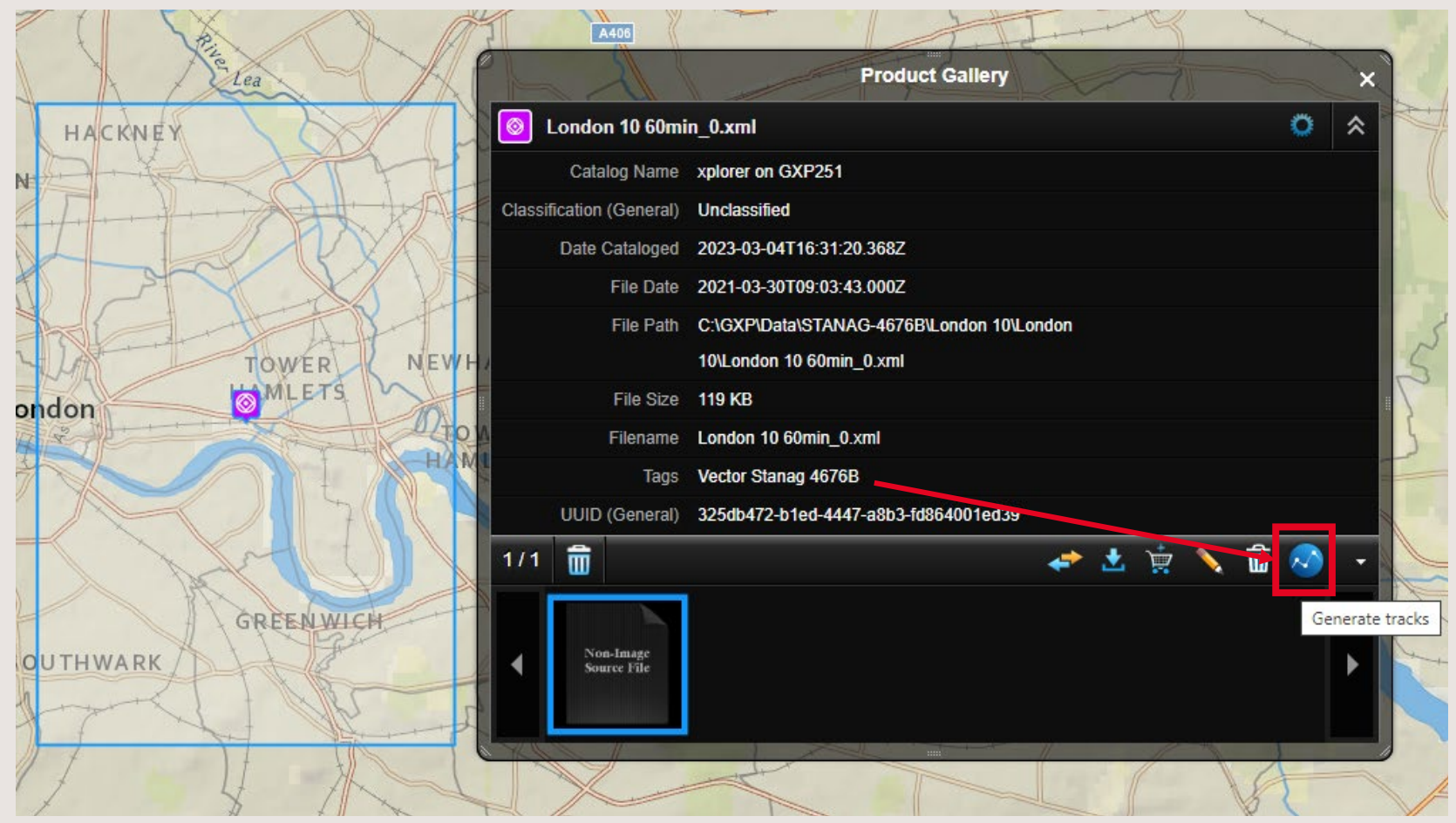

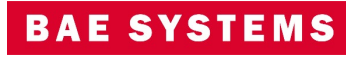

### Automatically Generate Tracks for 4676B files upon ingest

- The GXP Platform has the ability to automatically generate tracks from video, STANAG 4607, and STANAG 4676 when connected to a TASS server.
- GXP Xplorer may now be automatically configured to send cataloged STANAG 4676B files to TASS for track creation.
- Tracks stored within the TASS are accessed by the web for track production and exploitation services, or via the desktop for exploitation.
- Prerequisite: Platform v2.5.2.0 configured with TASS v1.4.8.0 or newer.

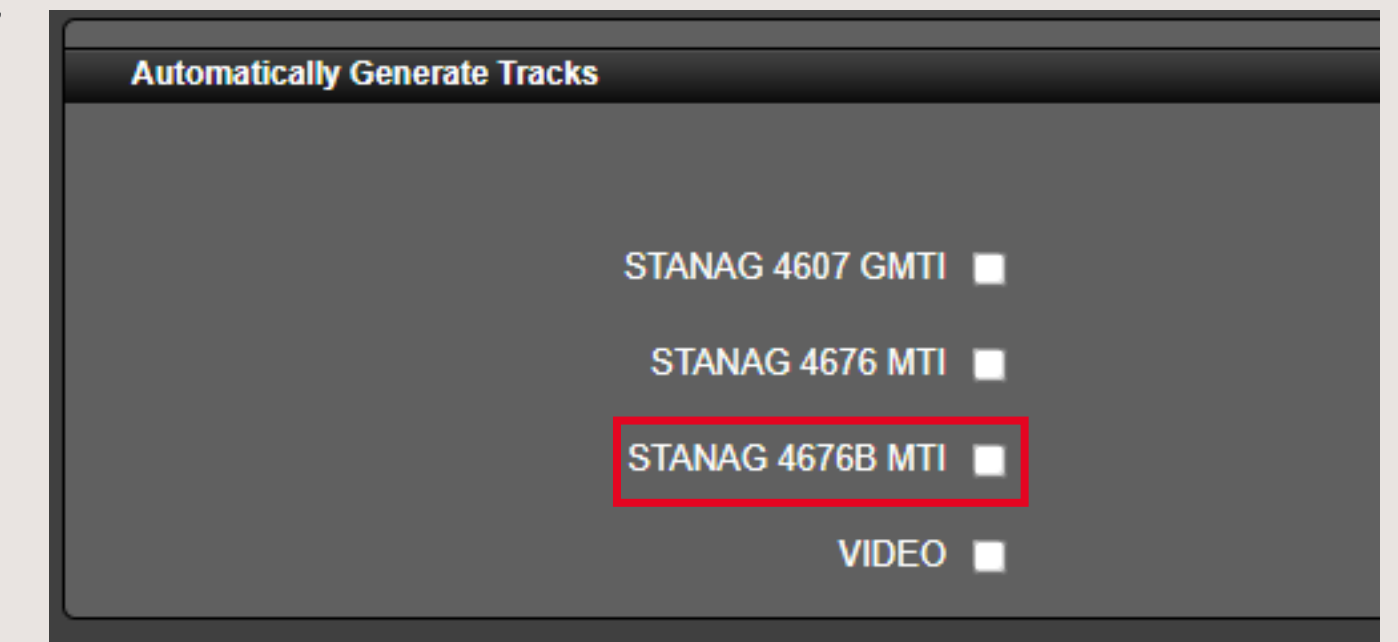

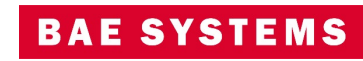

### "STANAG 46xx" buttons now unchecked by default

- The GXP Platform has the ability to automatically generate tracks from video and STANAG 4607/4676/4676B when connected to a TASS server.
- Previously the STANAG 4607 GMTI and STANAG 4676 MTI files types were enabled by default to automatically generate tracks.
- Starting in  $v2.5.2.0$  all the files types listed under the Automatically Generate Tracks section of the TASS Configuration panel will be unchecked by default.

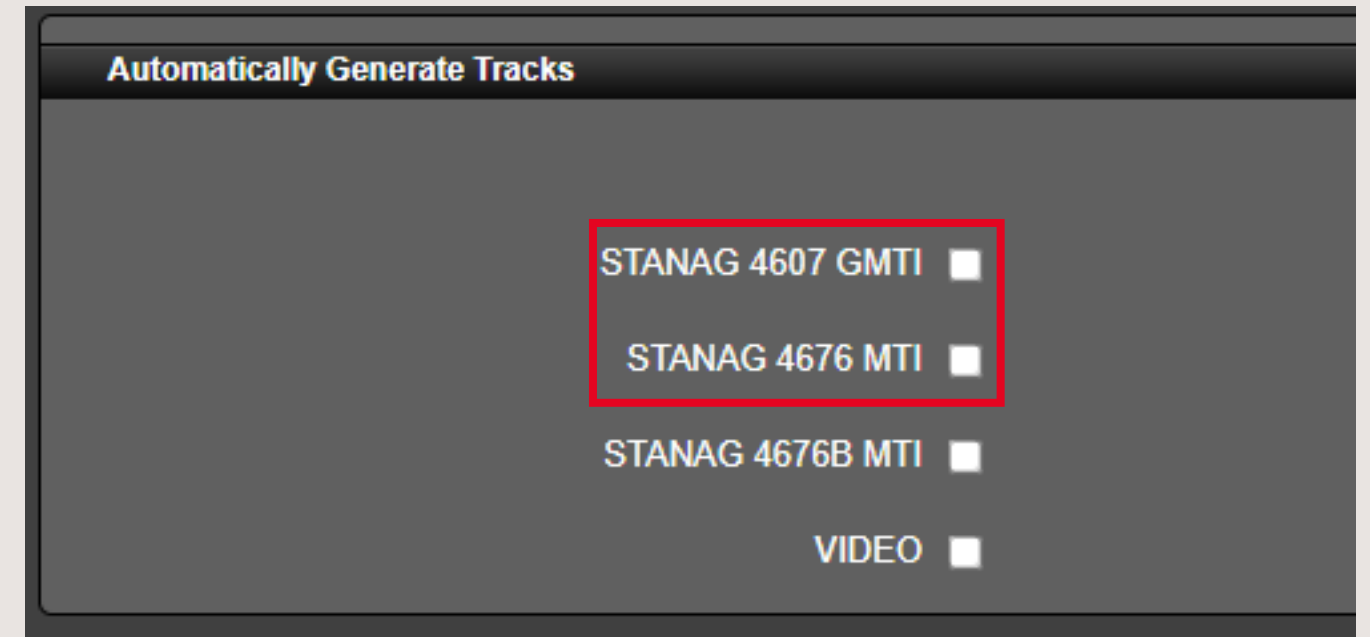

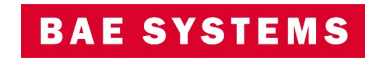

### Reformatted track descriptions during MOVINT KMZ export

- The TASS service's MOVINT KM7 publisher provided no formatting for the KMZ description previously; each metadata field was pasted into plain text.
- The updated format now dynamically creates a schema for the KML document, and output follows a design process so that track descriptions are humanreadable.

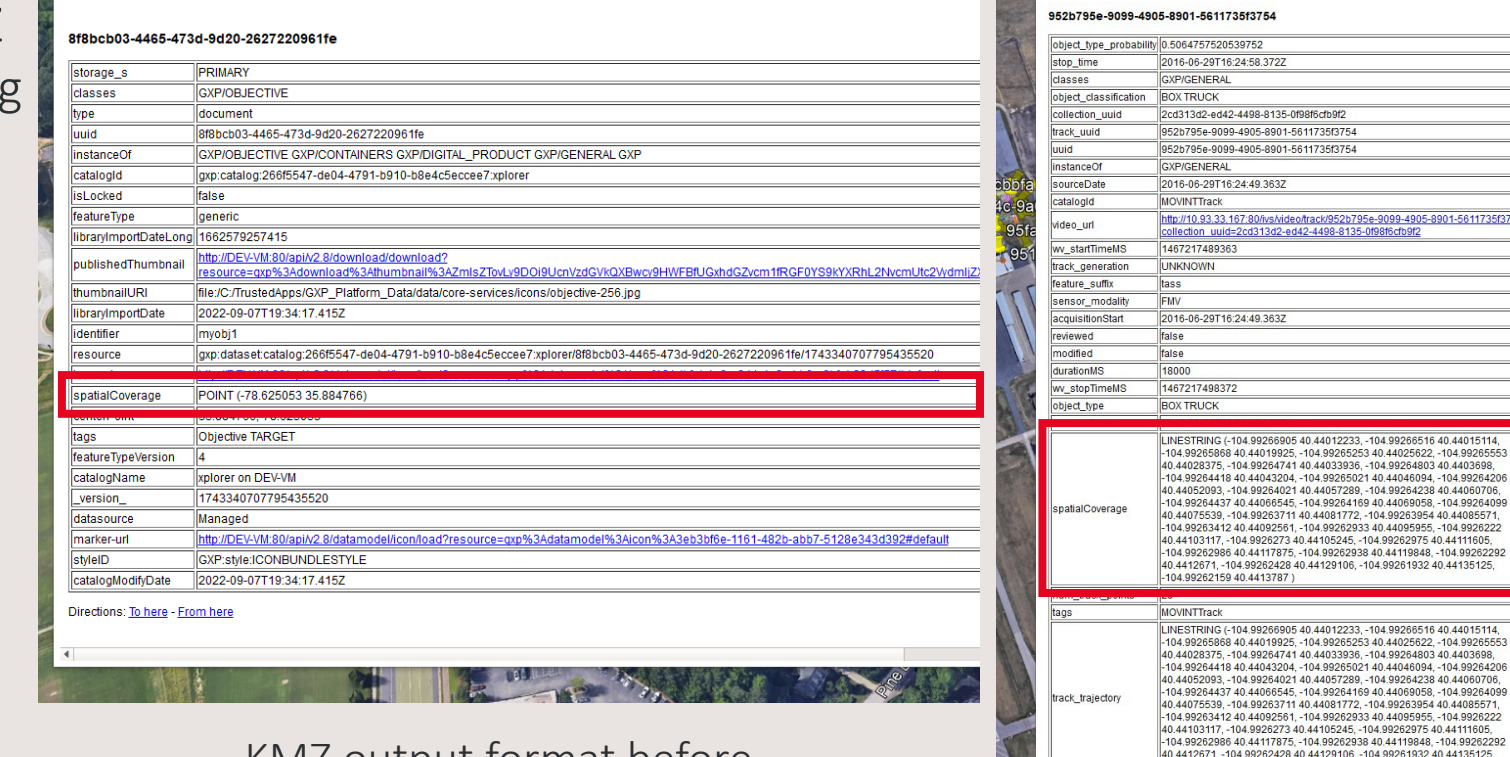

KMZ output format before

ngest status PUBLISHE KMZ output format after

-104.99262159 40.4413787)

2016-06-29T16:24:49.363Z wy trackBoundingBox IILorg.locationtech.its.geom.Coordinate:@50912c

start\_time

2727

8-8135-0f98f6cfb9f2

lívs/video/track/952b795e-9099-4905-8901-5611735f37542<br>13d2-ed42-4498-8135-0f98f6cfb9f2

266905 40.44012233, -104.99266516 40.44015

066545. - 104.99264169 40.44069058. - 104.99264099

262428 40.44129106, -104.99261932 40.44135125

9266905 40.44012233. -104.99266516 40.4401511 019925, -104.99265253 40.44025622, -104.99265553

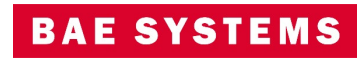

### New GXP InMotion GMTI log files

- A GXP InMotion Service log file has been created that will contain all of the log statements pertaining to GMTI capturing services for the GXP InMotion Server.
- These log files will aide administrators during troubleshooting capture issues that can also be shared with GXP support for further resolution.

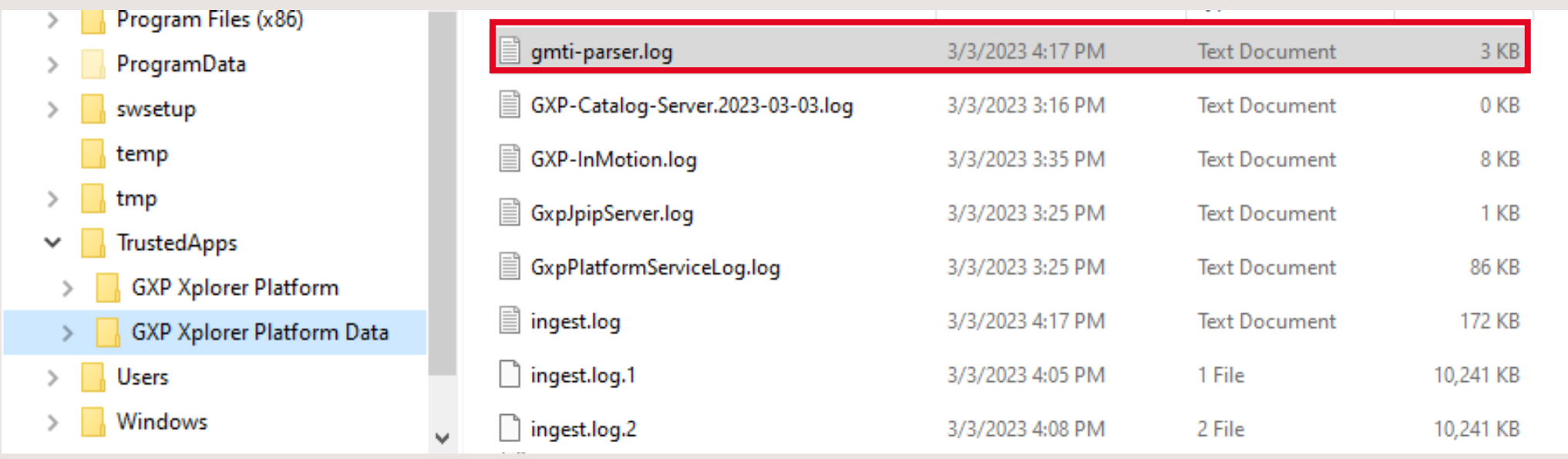

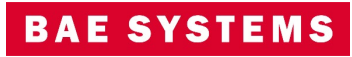

## Thank you

 $\sim$ 

© 2023 BAE Systems. All Rights Reserved. Geospatial eXploitation Products, GXP, GXP Fusion, GXP InMotion, GXP Xplorer, and SOCET GXP are registered trademarks of BAE Systems. This document gives only a general description of the product(s) or service(s) offered by BAE Systems. From time to time, changes may be made in the products or conditions of supply. Approved for public release as of 04/07/2023; This document consists of general information that is not defined as controlled technical data under ITAR Part 120.10 or EAR Part 772. 20230407-12.

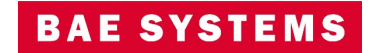